# **LAMPIRAN (PROGRAM)**

#### 1. Listing Python 3

```
import RPi.GPIO as GPIO
from mfrc522 import SimpleMFRC522
import time
from Adafruit_IO import Client, Feed, Data
aio = Client('randirh','d67e19a1059e4a4da6d4facd1a0857d1')
GPIO.setmode(GPIO.BOARD)
GPIO.setwarnings(False)
GPIO.setup(11, GPIO.IN)
GPIO.setup(40, GPIO.OUT)
GPIO.setup(38, GPIO.OUT)
GPIO.output(38,GPIO.HIGH)
reader = SimpleMFRC522()GPIO.output(40, 0)
def pir() :
   i=GPIO.input(11)
  y = 1z = 0 while True:
    if i == 0:
        print ("No intruders")
        aio.send_data('device01',0)
                 time.sleep(1)
                 if(z == 10):print(z) break
       z \neq 1elif i==1:
        print ("Intruder detected")
        aio.send_data('device01',1)
                 time.sleep(1)
       if(y == 10):
          GPIO.output(40, 1)
                        time.sleep(0.3)
          GPIO.output(40, 0)
```

```
print(y) break
```
 $y \rightleftharpoons 1$ 

#### try :

```
 relayHigh = 'HIGH' 
 while True: 
   nomor_tag, isi_teks = reader.read()
   time.sleep(1)
   id_masuk = nomor_tag
   print (id_masuk)
  a = relayHigh
```

```
if id_masuk == 956692687323 and a == 'HIGH':
    GPIO.output(38,GPIO.LOW);
    relayHigh = 'LOW'
    pir()
```

```
elif id_masuk == 956692687323 and a == "LOW":
    GPIO.output(38,GPIO.HIGH)
    relayHigh = 'HIGH'
```
else :

print ('id not initialized')

except KeyboardInterrupt : GPIO.cleanup()

2. Websocket

<!doctype html>  $\langle$ html $>$ <head>

```
 <script src="library/lib/mqtt.js" type="text/javascript"></script>
 <script src="library/lib/jquery.js" type="text/javascript"></script>
 <script src="AjaxSendRequest.js" type="text/javascript"></script>
 <script type="text/javascript">
```

```
 var url = 'wss://io.adafruit.com:443/mqtt/',
  username = 'randirh',
   aio_key = 'd67e19a1059e4a4da6d4facd1a0857d1',
   topic = username + '/feeds/device01',
  counter = 0;
```

```
 var client = mqtt.connect(url, {
 username: username,
 password: aio_key
 });
```
client.on('connect', function() {

 client.subscribe(topic); console.log('connect to adafruit');

### });

```
 // var testData;
 client.on('error', function(e) {
 \gamma(x) = \frac{e^{x}}{1 + e + \ln y};
 console.log('ERROR: ' + e + '\n');
```
 $\}$ :

```
 client.on('message', function(topic, payload) {
 \$('pre')\nappend('RECEIVED:'+payload+'\n');
 \$('p').text('Hasil' + payload);
    sendAjax(topic,payload);
    console.log(topic);
```
## });

```
 function sendAjax(topic,payload){
  sendTopic(topic,payload); 
 }
```
</script>

</head>

```
 <body>
```

```
 <h1>SECURITY SYSTEM</h1>
 p><p><p> <pre></pre>
 </body>
```
</html>

3. Ajaxsendrequest.js

```
var xmlHttp;
```

```
function sendTopic(topic, payload) {
 if (window.XMLHttpRequest) {
    // code for IE7+, Firefox, Chrome, Opera, Safari
   xmlhttp = new XMLHttpRequest();
 } else {
    // code for IE6, IE5
    xmlhttp = new ActiveXObject("Microsoft.XMLHTTP");
 }
 xmlhttp.onreadystatechange = function() {
   if (this.readyState == 4 \& this.status == 200) {
      console.log("Ready Statte "+topic+" dengan value "+payload);
    }
 };
 var url = "nilai_pir.php?device="+topic+"&status="+payload;
 xmlhttp.open("GET",url,true);
 xmlhttp.send();
 console.log("Hasilnya keambil "+topic+" dengan value "+payload);
```

```
 }
```
4. Index.html (Dashboard Menu)

<!doctype html>

<html class="no-js" lang="en">

<head>

<meta charset="utf-8">

<meta http-equiv="X-UA-Compatible" content="IE=edge">

<title>IoT Security System</title>

<meta name="description" content="IOTSS">

<meta name="viewport" content="width=device-width, initial-scale=1">

<link rel="apple-touch-icon" href="apple-icon.png">

<link rel="shortcut icon" href="favicon.ico">

<link rel="stylesheet" href="vendors/bootstrap/dist/css/bootstrap.min.css">

 <link rel="stylesheet" href="vendors/font-awesome/css/fontawesome.min.css">

 <link rel="stylesheet" href="vendors/themify-icons/css/themifyicons.css">

<link rel="stylesheet" href="vendors/flag-icon-css/css/flag-icon.min.css">

<link rel="stylesheet" href="vendors/selectFX/css/cs-skin-elastic.css">

<link rel="stylesheet" href="vendors/jqvmap/dist/jqvmap.min.css">

<link rel="stylesheet" href="assets/css/style.css">

 $<$ link

href='https://fonts.googleapis.com/css?family=Open+Sans:400,600,700,800' rel='stylesheet' type='text/css'>

<script type="text/javascript">

var intervalID;

function onConsole(){

console.log("status ON");

```
intervalID = setInterval(activeConsole, 3000); }
 function offConsole(){
   console.log("status OFF");
   clearInterval(intervalID);
 }
 function activeConsole(){
  if (window.XMLHttpRequest) {
   // code for IE7+, Firefox, Chrome, Opera, Safari
    xmlhttp = new XMLHttpRequest();
   } else {
     // code for IE6, IE5
     xmlhttp = new ActiveXObject("Microsoft.XMLHTTP");
   }
   xmlhttp.onreadystatechange = function() {
    if (this.readyState == 4 \& this.status == 200) {
        console.log("Ready Statte "+topic+" dengan value "+payload);
     }
   };
   var url = "nilai_pir.php?device="+topic+"&status="+payload;
   xmlhttp.open("GET",url,true);
```
xmlhttp.send();

console.log("Hasilnya keambil "+topic+" dengan value "+payload);

# } </script>

</head>

<body>

<!-- Left Panel -->

<aside id="left-panel" class="left-panel">

<nav class="navbar navbar-expand-sm navbar-default">

<div class="navbar-header">

 <button class="navbar-toggler" type="button" datatoggle="collapse" data-target="#main-menu" aria-controls="main-menu" aria-expanded="false" aria-label="Toggle navigation">

 $\langle$ i class="fa fa-bars"> $\langle$ i>

</button>

 <a class="navbar-brand" href="./"><img src="images/logo.png" alt="Logo"></a>

 <a class="navbar-brand hidden" href="./"><img src="images/logo2.png" alt="Logo"></a>

</div>

<div id="main-menu" class="main-menu collapse navbar-collapse">

<ul class="nav navbar-nav">

<li class="active">

 $\langle a \nightharpoonup a$  href="index.html"> $\langle i \rangle$  class="menu-icon fa falaptop"></i>Dashboard </a>

<a href="form\_register.html"> <i class="menu-icon fa fa-plus"></i>Devices Register </a>

 $\langle$ li>

 $\langle \text{ul} \rangle$ 

</div><!-- /.navbar-collapse -->

 $\langle$ nav $>$ 

</aside><!-- /#left-panel -->

<!-- Left Panel -->

<!-- Right Panel -->

<div id="right-panel" class="right-panel">

<!-- Header-->

<header id="header" class="header">

<div class="header-menu">

<div class="col-sm-5">

<div class="user-area dropdown float-right">

 <a href="#" class="dropdown-toggle" datatoggle="dropdown" aria-haspopup="true" aria-expanded="false">

 <img class="user-avatar rounded-circle" src="images/admin.jpg" alt="User Avatar">

 $\langle a \rangle$ 

<div class="user-menu dropdown-menu">

 <a class="nav-link" href="page\_login.html"><i class="fa fa-power-off"></i> Logout</a>

 $\langle$ div $>$ 

 $\langle$ div $>$ 

 $\langle$ div $>$ 

 $\langle$ div $>$ 

 </header><!-- /header --> <!-- Header-->

 <div class="breadcrumbs"> <div class="col-sm-4"> <div class="page-header float-left"> <div class="page-title"> <h1>IOTSS Dashboard</h1>  $\langle$ div $>$  $\langle$ div $>$  $\langle$ div $>$  $\langle$ div $>$ 

<div class="content mt-3">

<div class="col-lg-6">

<div class="card">

<div class="card-header">

<strong class="card-title">TABLE DATA</strong>

 $\langle$ div $\rangle$ 

<div class="card-body">

<?php include

#### ("Model\_register.php");

\$db= new Model\_register(); \$data= \$db->tampildata(); \$no=1;

?>

<table class="table">

<thead class="thead-dark">

 $<$ tr $>$ 

<th scope="col">NO</th>

<th scope="col">DEVICE</th>

<th scope="col">ID TAG</th>

<th scope="col">STATUS</th>

<th scope="col">ALERT</th>

 $\langle tr \rangle$ 

</thead>

<tbody>

<?php

while

 $(\text{Stampil} = \text{Sdata-> fetch\_array}))$ 

?>

 $<$ tr $>$ 

 $php</mathecho $no; ?> $<$ /td> |$ <td><?php echo \$tampil['devices']; ?> </td> <td><?php echo \$tampil['idtag']; ?> </td> <td><div class="text-center"><?php echo \$tampil['status']; ?></td> </div>

 $\langle \text{td}\rangle \langle \text{2php} \rangle$  if(\$tampil['status'] == "ON"){ ?>

<blink

style="color:red;">Warning</blink>

<audio controls autoplay hidden="Yes">

<source src="alarm.mp3"

type="audio/mpeg">

</audio>

 $\langle$ ?php } ?>

 $\langle t \, \mathrm{d} \rangle$ 

 $\langle tr \rangle$ 

 $$no++;$  ?>

</table>

 $\langle$ div $>$ 

 $\langle$ div $>$ 

<footer>

<div class="row">

<div

class="col-sm-6 text-center">

Copyright © SufeeAdmin

 $\langle$ div>

<div

class="col-sm-6 text-center">

Designed by <a href="https://colorlib.com">Colorlib</a>

 $\langle$ div>

<?php

 $\langle$ div>

</footer>

 $\langle$ div $>$ 

 $\langle \text{div}\rangle \langle -$  .content -->  $\langle$ div> $\langle$ !--/#right-panel -->

<!-- Right Panel -->

 <script src="vendors/jquery/dist/jquery.min.js"></script> <script src="vendors/popper.js/dist/umd/popper.min.js"></script> <script src="vendors/bootstrap/dist/js/bootstrap.min.js"></script> <script src="assets/js/main.js"></script>

 <script src="vendors/chart.js/dist/Chart.bundle.min.js"></script> <script src="assets/js/dashboard.js"></script> <script src="assets/js/widgets.js"></script> <script src="vendors/jqvmap/dist/jquery.vmap.min.js"></script> <script src="vendors/jqvmap/examples/js/jquery.vmap.sampledata.js"></script> <script src="vendors/jqvmap/dist/maps/jquery.vmap.world.js"></script> <script>

(function( $\$ ) {

"use strict";

 jQuery('#vmap').vectorMap({ map: 'world\_en', backgroundColor: null, color: '#ffffff', hoverOpacity: 0.7,

selectedColor: '#1de9b6',

enableZoom: true,

showTooltip: true,

values: sample\_data,

scaleColors: ['#1de9b6', '#03a9f5'],

normalizeFunction: 'polynomial'

});

})(jQuery);

</script>

</body>

</html>

#### 5. Page\_login.html

```
<!doctype html>
<html class="no-js" lang="en">
<head>
   <meta charset="utf-8">
   <meta http-equiv="X-UA-Compatible" content="IE=edge">
   <title>Login_IoTSS</title>
   <meta name="description" content="Login_IoTSS">
   <meta name="viewport" content="width=device-width, initial-scale=1">
   <link rel="apple-touch-icon" href="apple-icon.png">
   <link rel="shortcut icon" href="favicon.ico">
   <link rel="stylesheet" href="vendors/bootstrap/dist/css/bootstrap.min.css">
```

```
 <link rel="stylesheet" href="vendors/font-awesome/css/font-
awesome.min.css">
   <link rel="stylesheet" href="vendors/themify-icons/css/themify-
icons.css">
```

```
 <link rel="stylesheet" href="vendors/flag-icon-css/css/flag-icon.min.css">
 <link rel="stylesheet" href="vendors/selectFX/css/cs-skin-elastic.css">
```

```
 <link rel="stylesheet" href="assets/css/style.css">
```
 $<$ lin $k$ 

```
href='https://fonts.googleapis.com/css?family=Open+Sans:400,600,700,800' 
rel='stylesheet' type='text/css'>
```

```
</head>
```

```
<body class="bg-dark">
```

```
 <div class="sufee-login d-flex align-content-center flex-wrap">
      <div class="container">
        <div class="login-content">
           <div class="login-logo">
             <a href="index.html">
                <img class="align-content" src="images/logo.png" alt="">
             </a>
          \langlediv> <div class="login-form">
             <form name="formLogin" action="login.php" method="post">
                <div class="form-group">
                  <label>Username</label>
                  <input type="text" name="username" class="form-control" 
placeholder="Username">
               \langlediv> <div class="form-group">
                     <label>Password</label>
                     <input type="password" name="password" class="form-
control" placeholder="Password">
               \langlediv>
                     <button type="submit" class="btn btn-success btn-flat m-
b-30 m-t-30">Sign in</button>
             </form>
          \langlediv>\langlediv\rangle\langlediv>\langlediv>
```

```
 <script src="vendors/jquery/dist/jquery.min.js"></script>
 <script src="vendors/popper.js/dist/umd/popper.min.js"></script>
 <script src="vendors/bootstrap/dist/js/bootstrap.min.js"></script>
```
<script src="assets/js/main.js"></script>

</body>

</html>

6. Form\_Register.html

<!doctype html>

<html class="no-js" lang="en">

<head>

<meta charset="utf-8">

<meta http-equiv="X-UA-Compatible" content="IE=edge">

<title>IoT Security System</title>

<meta name="description" content="IOTSS">

<meta name="viewport" content="width=device-width, initial-scale=1">

<link rel="apple-touch-icon" href="apple-icon.png">

<link rel="shortcut icon" href="favicon.ico">

<link rel="stylesheet" href="vendors/bootstrap/dist/css/bootstrap.min.css">

 <link rel="stylesheet" href="vendors/font-awesome/css/fontawesome.min.css">

 <link rel="stylesheet" href="vendors/themify-icons/css/themifyicons.css">

<link rel="stylesheet" href="vendors/flag-icon-css/css/flag-icon.min.css">

<link rel="stylesheet" href="vendors/selectFX/css/cs-skin-elastic.css">

<link rel="stylesheet" href="vendors/jqvmap/dist/jqvmap.min.css">

```
 <link rel="stylesheet" href="assets/css/style.css">
```
 $<$ link

href='https://fonts.googleapis.com/css?family=Open+Sans:400,600,700,800' rel='stylesheet' type='text/css'>

</head>

<body>

<!-- Left Panel -->

<aside id="left-panel" class="left-panel">

<nav class="navbar navbar-expand-sm navbar-default">

<div class="navbar-header">

 <button class="navbar-toggler" type="button" datatoggle="collapse" data-target="#main-menu" aria-controls="main-menu" aria-expanded="false" aria-label="Toggle navigation">

<i class="fa fa-bars"></i>

</button>

 $\alpha$  class="navbar-brand" href="./" $\alpha$  images/logo.png" alt="Logo"></a>

 <a class="navbar-brand hidden" href="./"><img src="images/logo2.png" alt="Logo"></a>

 $\langle$ div $>$ 

 <div id="main-menu" class="main-menu collapse navbar-collapse"> <ul class="nav navbar-nav"> <li class="active">

 $\langle a \rangle$  href="index.html" $> \langle i \rangle$  class="menu-icon fa falaptop"></i>Dashboard </a>

 $\langle$ a href="form\_register.html"> $\langle$ i class="menu-icon fa fa-plus"></i>Devices Register </a>

 $\langle$ li>

 $\langle \text{ul} \rangle$ 

</div><!-- /.navbar-collapse -->

 $\langle$ nav $>$ 

</aside><!-- /#left-panel -->

<!-- Left Panel -->

<!-- Right Panel -->

<div id="right-panel" class="right-panel">

<!-- Header-->

<header id="header" class="header">

<div class="header-menu">

<div class="col-sm-5">

<div class="user-area dropdown float-right">

 <a href="#" class="dropdown-toggle" datatoggle="dropdown" aria-haspopup="true" aria-expanded="false">

 <img class="user-avatar rounded-circle" src="images/admin.jpg" alt="User Avatar">

 $\langle a \rangle$ 

<div class="user-menu dropdown-menu">

 <a class="nav-link" href="page\_login.html"><i class="fa fa-power-off"></i> Logout</a>

 $\langle$ div $>$ 

 $\langle$ div $>$ 

 $\langle$ div $>$ 

 $\langle$ div $>$ 

</header><!-- /header -->

<!-- Header-->

<div class="breadcrumbs">

<div class="col-sm-4">

<div class="page-header float-left">

<div class="page-title">

<h1>IOTSS Dashboard</h1>

 $\langle$ div $>$ 

 $\langle$ div $>$ 

 $\langle$ div $>$ 

 $\langle$ div $\rangle$ 

<div class="content mt-3">

<div class="col-lg-6">

<div class="card">

<div class="card-header">

<strong class="card-title">DEVICES

REGISTER</strong>

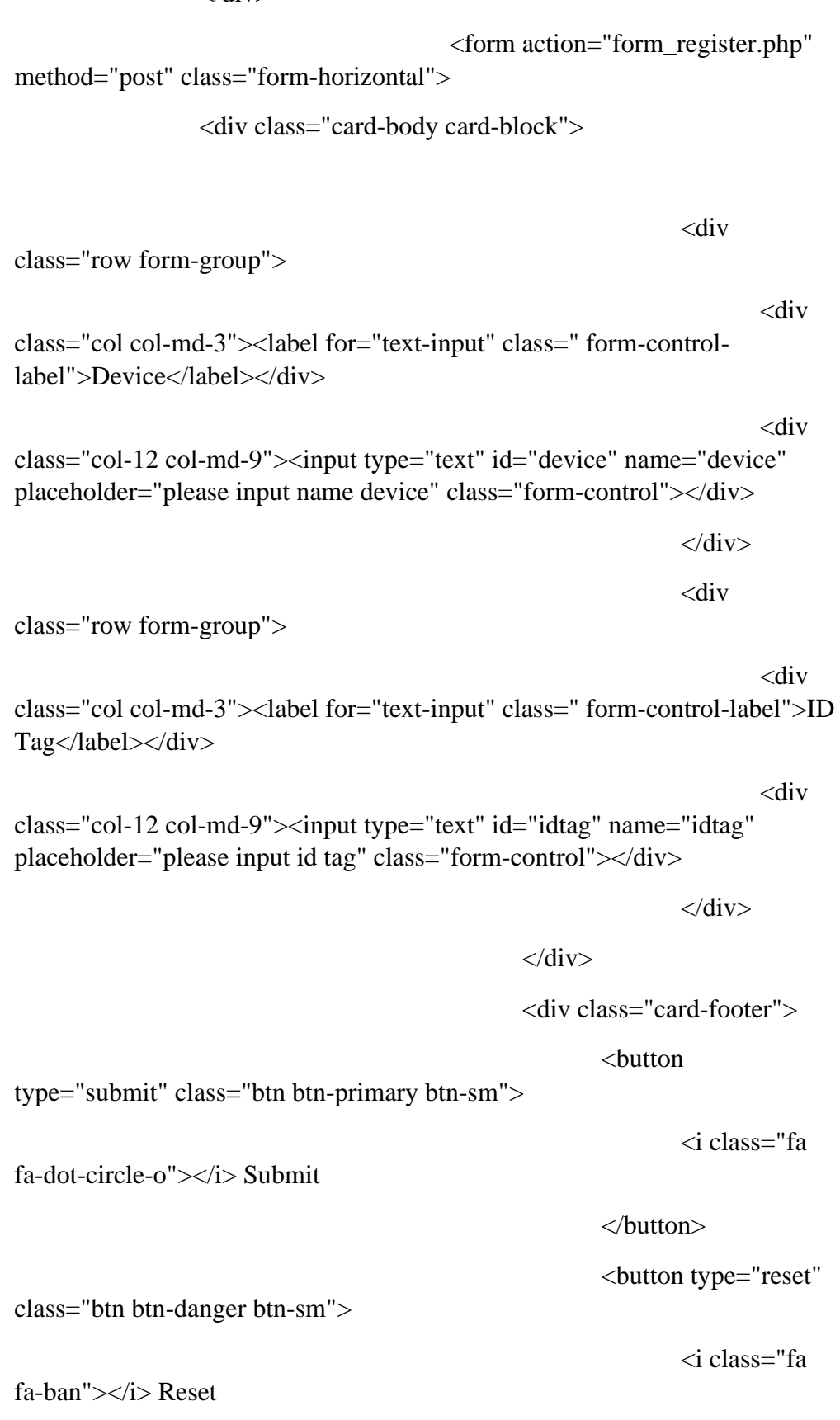

#### $\langle$ div $>$

```
</button>
```

```
\langlediv>
```
</form>

```
\langlediv>\langle!--/#right-panel -->
```
<footer>

<div class="row">

<div class="col-sm-6 text-center">

Copyright © SufeeAdmin

 $\langle$ div $>$ 

<div class="col-sm-6 text-center">

Designed by <a href="https://colorlib.com">Colorlib</a>

 $\langle$ div $>$ 

 $\langle$ div $>$ 

</footer>

```
 <!-- Right Panel -->
```

```
 <script src="vendors/jquery/dist/jquery.min.js"></script>
 <script src="vendors/popper.js/dist/umd/popper.min.js"></script>
 <script src="vendors/bootstrap/dist/js/bootstrap.min.js"></script>
 <script src="assets/js/main.js"></script>
```
 <script src="vendors/chart.js/dist/Chart.bundle.min.js"></script> <script src="assets/js/dashboard.js"></script> <script src="assets/js/widgets.js"></script> <script src="vendors/jqvmap/dist/jquery.vmap.min.js"></script> <script src="vendors/jqvmap/examples/js/jquery.vmap.sampledata.js"></script>  <script src="vendors/jqvmap/dist/maps/jquery.vmap.world.js"></script> <script>

(function(\$) {

"use strict";

 jQuery('#vmap').vectorMap({ map: 'world\_en', backgroundColor: null, color: '#ffffff', hoverOpacity: 0.7, selectedColor: '#1de9b6', enableZoom: true, showTooltip: true, values: sample\_data, scaleColors: ['#1de9b6', '#03a9f5'], normalizeFunction: 'polynomial'

});

})(jQuery);

</script>

</body>

</html>

# 7. Form\_Register.php

<?php

require\_once 'Model\_register.php';

 $$response = array();$ 

if(\$\_SERVER['REQUEST\_METHOD'] == 'POST'){

if(

isset(\$\_POST['device']) and isset(\$\_POST['idtag'])

){

\$db = new Model\_register();

if(\$db->insertData(

\$\_POST['device'], \$\_POST['idtag']

)){

header("Location: index.html");

}else{

\$response['error'] = true;

\$response['message'] = 'Insert Data Failed, Check

Again';

# }

}else{

\$response['error'] = true; \$response['message'] = 'Data not completed';

}

}else{

```
$response['error'] = true;$response['message'] = 'Invalid Request Please Check Again';
```
8. Model\_Register.php

}

<?php /\*\* \* \*/ class Model\_register { private \$con; function \_\_construct() { require\_once dirname(\_\_FILE\_\_).'/conf/DbConnection.php';  $$db = new DbConnection();$  $$this->con = $db->connect()$ ; } public function insertData(\$device,\$idtag){ \$stmt = \$this->con->prepare("insert into iddevices(id,devices,idtag) values (NULL,?,?);");

\$stmt->bind\_param("ss",\$device,\$idtag);

```
if($stmt->execute()){
               return true;
       }else{
               return false;
        }
}
```

```
public function tampildata(){
```

```
$stmt = $this->con->prepare("select devices,idtag, case 
when status = 1 then 'ON' else 'OFF' end as status from iddevices");
```

```
$stmt->execute();
```
return \$stmt->get\_result();

}

}

```
9. Login.php
```

```
<?php
```
require\_once 'ModelLogin.php';

 $$response = array();$ 

# if(\$\_SERVER['REQUEST\_METHOD'] == 'POST'){

echo "1";

if(

isset(\$\_POST['username']) and

isset(\$\_POST['password'])

){

```
echo "2";
```

```
$db = new ModelLogin();
```

```
if($db->checkData($_POST['username'], 
$_POST['password'])){
```

```
echo "3";
```
\$username = \$db->getData(\$\_POST['username']);

header("Location: index.html");

# }else{

```
echo "4";
```
\$response['error'] = true;

\$response['message'] = 'Insert Data Failed, Check

Again';

```
}
```

```
}else{
```
}

```
echo "5";
$response['error'] = true;
$response['message'] = 'Data not completed';
```
}else{

}

```
echo "6";
$response['error'] = true;
$response['message'] = 'Invalid Request Please Check Again';
```
10. Model\_Login.php

<?php

/\*\*

\* paramter username, password

\*/

class ModelLogin{

private \$con;

function \_\_construct()

{

require\_once dirname(\_\_FILE\_\_).'/conf/DbConnection.php';

\$db = new DbConnection();

 $$this$  ->con =  $$db$  ->connect();

}

public function checkData(\$username,\$password){

 $$stmt = $this->con->prepare("select * from users where$ username = ? and password = ?"); \$stmt->bind\_param("ss",\$username,\$password);

\$stmt->execute();

\$stmt->store\_result();

return \$stmt->num\_rows > 0;

```
public function getData($username){
                 $stmt = $this->con->prepare("select * from users whereusername = ?");
                 $stmt->bind_param("s",$username);
                 $stmt->execute();
                 return $stmt->get_result()->fetch_assoc();
          }
  }
```
11. Nilai\_Pir.php

}

<?php

require\_once 'Model\_sensor.php';

```
$response = array();echo "1";
if($_SERVER['REQUEST_METHOD'] == 'GET'){
      echo "2";
      if(
             isset($_GET['device']) and
             isset($_GET['status'])
```
){

\$db = new Model\_sensor();

\$db->updateData(

\$\_GET['device'],

# \$\_GET['status']

);

```
echo "3";
```
}else{

 $$response['error'] = true;$ 

\$response['message'] = 'Insert Data Failed, Check

Again';

echo "4";

```
}
```
}else{

 $$response['error'] = true;$ \$response['message'] = 'Data not completed'; echo "5";

}

12. Model\_Sensor.php

# <?php /\*\* \* \*/ class Model\_sensor { private \$con; function \_\_construct() { require\_once dirname(\_\_FILE\_\_).'/conf/DbConnection.php'; \$db = new DbConnection();  $$this$  ->con =  $$db$  ->connect(); }

```
public function updateData($devices, $status){
                  $stmt = $this->con->prepare("update iddevices set status = 
?, tanggal = now() where devices= substring_index(trim(?),\forall',-1);'');
                  $stmt->bind_param("ss",$status,$devices);
                  if($stmt->execute()){
                         return true;
                  }else{
                         return false;
                  }
          }
          public function tampildata(){
                  $stmt = $this->con->prepare("select devices,idtag, case 
when status = 1 then 'ON' else 'OFF' end as status from iddevices");
                  $stmt->execute();
                  return $stmt->get_result();
          }
```
}